## **LogicalVolume Manager (LVM)**

Johan Swenker

Tijdens de CompU*fair* in september 2016 gaf ik een presentatie over LVM, maar helaas ging de demonstratie een beetje de mist in. Ik was vergeten dat je met Ctrl+Shift+Plus de letters groot en leesbaar op het scherm kunt krijgen, net als bij een browser. Vandaar dit artikel, zodat je thuis zelf de demo kunt uitvoeren.

Het concept van een logical volume manager bestaat al tien‐ tallen jaren. Ook in MS Windows bestaat iets vergelijkbaars, daar heet het 'Storage Space'.

De LVM zorgt ervoor dat je flexibel met de partities van een harde schijf kunt omgaan. In eerste instantie had ik op mijn NAS aparte partities voor foto's, muziek, en de belangrijke bestanden uit 'Mijn Documenten'. Dat ging goed tot de hoe‐ veelheid muziek uit de partitie groeide, en zelfs uit de disk. Als ik hier vooraf rekening mee had gehouden, dan had ik de hele disk via LVM moeten beheren: LVM kan namelijk disk‐ ruimte van een nieuwe disk 'virtueel' toevoegen aan een be‐ staande partitie op de oude disk!

LVM beheert zogenaamde 'Volumes', en als je het op zijn Engels uitspreekt, dan is het een nieuw begrip, waarvan ik de betekenis nog moet uitleggen. Een volume heeft heel veel weg van een partitie. Het is een stukje disk waarop je een filesysteem (zoals /var of in Windows‐termen D:) kunt zet‐ ten. In LVM worden er twee soorten volumes onderscheiden: Physical Volume (PV) en Logical Volume (LV).

Een Physical Volume is een brokje disk, en dat maak je met een parti‐tiemanager zoals fdisk. Een Logical Volume wordt gemaakt door LVM en dat kun je gebruiken alsof het een partitie is.

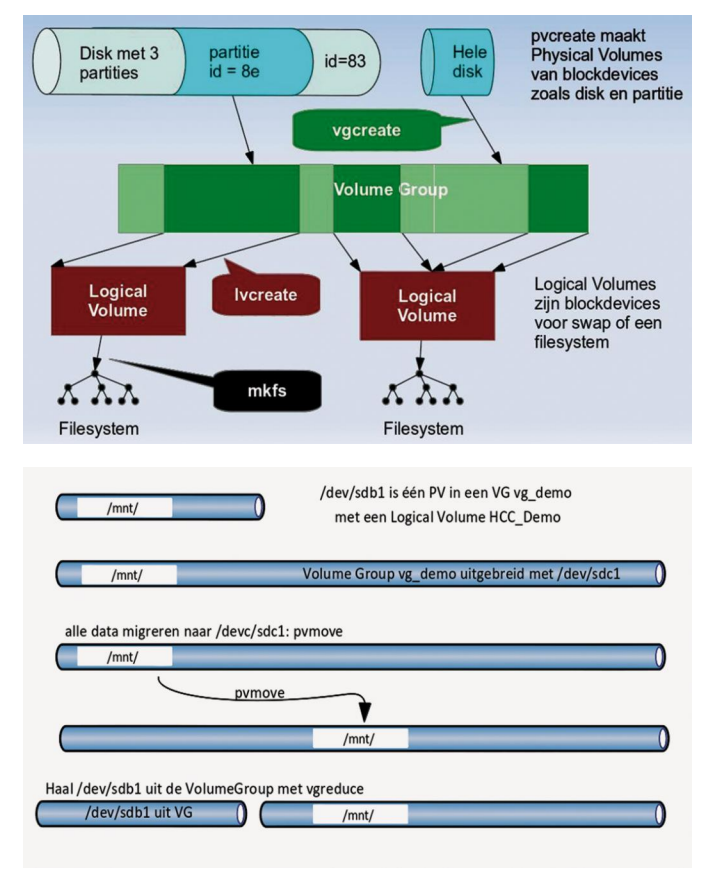

Tussen het Physical Volume en het Logical Volume zit nog een Volume Group (VG). Een Volume Group is een collectie Phy‐ sical Volumes; LVM maakt de Logical Volumes aan op basis van een Volume Group. Het is de Volume Group die aan LVM de flexibiliteit geeft. Dankzij die Volume Groups kun je met LVM zaken realiseren zoals RAID, en kun je ook transparant een nieuwe disk toevoegen aan de verzameling van disks in je systeem.

In het plaatje in de vorige kolom kunnen we zien hoe dit in zijn werk gaat:

- Bovenin zien we links een disk met drie partities. Een van die partities heeft het kenmerk 8e. Dit kenmerk geeft aan dat de partitie bedoeld is voor LVM. Het bekendste ken‐ merk is waarschijnlijk 5 voor een extended partitie en 7 voor een NTFS‐partitie.
- Bovenin rechts is aangegeven dat LVM ook een hele (onge‐ partitioneerde) disk kan beheren.
- Het commando vgcreate plaatst de Physical Volumes in een Volume Group.
- De groene balk in het midden geeft zo'n Volume Group aan, waarbij lichtgroen vrije ruimte is en donkergroen in gebruik is voor een Logical Volume.
- Het commando lvcreate maakt Logical Volumes uit een Volume Group.
- Het linkse donkerrode blok geeft een Logical Volume aan dat uit een aangesloten deel van één disk komt.
- Het rechtse donkerrode blok geeft een Logical Volume aan dat uit twee verschillende disks is samengesteld.
- Helemaal onderaan is aangegeven dat je met mkfs een filesysteem kunt aanmaken op een Logical Volume.

Het bovenstaande schetst al dat je een nieuwe partitie (of hele disk) als Physical Volume kunt toevoegen aan een reeds bestaande Volume Group. Daarna heb je dus veel meer ruimte in die Volume Group. Die ruimte kun je gebruiken voor een nieuw Logical Volume, of om een bestaand Logical Volume uit te breiden.

Je kunt die nieuwe ruimte ook gebruiken om een bestaand Physical Volume vrij te maken: eerst buiten gebruik stellen, dan echt vrijmaken en uit de Volume Group halen, en daarna kun je eventueel de disk waar dat oude Physical Volume op stond uit de pc halen.

## Demonstratie / workshop

1

Om de demonstratie na te doen heb je twee USB‐memorys‐ ticks nodig, waarvan de inhoud niet meer belangrijk is. Ver‐ der heb je een Linux‐systeem nodig. De beschrijvingen zijn voor de ubuntu-16.04.1-desktop-amd64.iso-DVD die ik gedownload heb van **http://releases.ubuntu.com/16.04.1/**, maar het werkt net zo goed op bijvoorbeeld een Raspberry Pi.

Boot de pc van de live‐CD of USB‐stick; stop de beide USB‐ sticks in de pc; start een terminal op, zodat we kunnen gaan typen; rechter muisklik; open terminal.

**SoftwareBus** 

Alle acties die we gaan uitvoeren, moeten we als 'root' uit‐ voeren. Let op, root kan de harde schijf van je pc wissen, ook als je met een live‐CD gestart bent. We moeten dus eerst zorgvuldig uitzoeken hoe binnen Linux de beide USB‐ sticks genoemd worden.

Het commando df -h | grep media laat zien hoe de beide USB‐sticks heten.

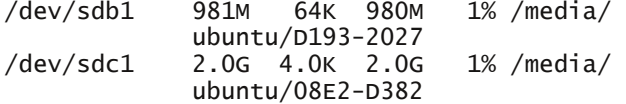

Bij mij is /dev/sdb1 de stick van 1 GB en /dev/sdc1 de stick van 2 GB. Nu je weet hoe de sticks heten, kun je (re‐ latief) veilig root worden: sudo bash

We gaan eerst van de 1 GB‐stick een Physical Volume maken. Maar let op, controleer eerst of jouw stick ook /dev/sdb is; eventueel moet je /dev/sdc, /dev/sdd, of iets anders ge‐ bruiken. umount /dev/sdb1

fdisk /dev/sdb

- gebruik m om een lijst van commando's te zien
- gebruik p om de huidige partitie tabel te zien een normale stick heeft één FAT‐partitie, als je iets anders ziet ga dan niet verder voordat je zeker weet dat je niet op je harde schijf bezig bent
- gebruik t om het partitie type te veranderen van 'b' naar '8e'
- gebruik nog eens p om te zien dat het partitie type ver‐ anderd is
- gebruik w om het nieuwe partitie type weg te schrijven

pvcreate --metadatacopies 2 /dev/sdb1

De volgende drie commando's laten het effect van de pvcreate zien: pvscan -n pvdisplay /dev/sdb1 pvs /dev/sdb1

We gaan nu een Volume Group maken, met als basis het Phy‐ sical Volume dat we net gemaakt hebben: vgcreate vg\_demo /dev/sdb1

Het commando vgdisplay laat zien dat we nu een Volume Group hebben met als naam vg\_demo.

Nu moeten we in die Volume Group een Logical Volume ma‐ ken. Ik heb gekozen voor een Logical Volume van 300 MB: lvcreate -v -n HCC\_Demo -L 300M vg\_demo

De volgende commando's laten weer zien wat we gedaan hebben: 'lvs' en 'vgdisplay -v'.

Onthoud het Logical Volume Path. Als je deze workshop let‐ terlijk volgt, dan zal dat Path /dev/vg\_demo/HCC\_Demo zijn. Dit Path hebben we nodig voor de volgende stappen. Kijk ook even naar de regels met het woordje PE. LVM allo‐ ceert diskruimte in blokken ter grootte van een Physical Ex‐ tend (PE). Het commando vgdisplay geeft een paar parameters over die Physical Extends, zoals grootte en aantal.

Op dat Logical Volume gaan we een File System aanmaken. Daarmee maken we de structuren aan op de disk, zodat Linux er bestanden op kan plaatsen en terug kan halen. mkfs.ext4 /dev/vg\_demo/HCC\_Demo mount /dev/vg\_demo/HCC\_Demo /mnt df -h

We hebben bijna 300 MB beschikbaar in de directory /mnt en laten we daar ook maar gebruik van gaan maken. Zoek een filmpje of een muziekje in ogg‐formaat (om licentieredenen zitten de mp3‐ en mp4‐codecs niet in de live‐CD, maar ze zijn wel beschikbaar).

wget -O /mnt/BBB\_480.ogg http://download. blender.org/peach/bigbuckbunny\_movies/ big\_buck\_bunny\_480p\_stereo.ogg

Dit filmpje duurt tien minuten; dat is lang genoeg om de rest van de demonstratie te vullen.

Nu gaan we met de andere USB‐stick aan de gang. Ook van die andere USB‐stick maken we een Physical Volume. Dat gaat op precies dezelfde manier als voor /dev/sdb1

umount /dev/sdc1 fdisk /dev/sdc1 en de subcommando's t (8e) en w pvcreate --metadatacopies 2 /dev/sdc1

De bestaande Volume Group vg\_demo gaan we uitbreiden: vgextend vg\_demo /dev/sdc1 vgdisplay -v

Nu wordt het tijd om het filmpje op te starten. Maar voordat we dat gaan doen moeten we eerst de file system cache van Ubuntu leegmaken, anders zal Ubuntu het filmpje uit de cache halen en niet vanaf de USB‐stick sync; echo 3 > /proc/sys/vm/drop\_caches

Dubbelklik nu op de bestandsnaam en schuif het venster over de zijkant van het scherm. Dan staat het niet in de weg en kun je toch horen en zien dat alles soepel doorloopt.

Eerst gaan we de eerste USB‐stick buiten gebruik stellen: pvchange -xn /dev/sdb1

Met het commando vgdisplay -v kun je zien dat de eerste USB‐stick niet meer gebruikt zal worden voor nieuwe Logical Volumes.

De data staat nog op de eerste USB‐stick. De data moet naar de andere stick, zonder dat het afspelen van de film onder‐ broken wordt.

pvmove -i 10 -n /dev/vg\_demo/HCC\_Demo /dev/sdb1

Het commando pvmove doet er ongeveer 3 minuten over om de data te verplaatsen. Het resultaat is weer te verifiëren met 'vgdisplay -v': op de eerste disk zijn geen Physical Extends meer in gebruik.

Nu moet het Physical Volume /dev/sdb1 nog uit de Volume Group gehaald worden: vgreduce vg\_demo /dev/sdb1

Nu kan de eerste USB‐stick uit de pc gehaald worden, terwijl de film gewoon doorspeelt. Als je ook de tweede USB‐stick uit de pc haalt, dan stopt het afspelen binnen een paar se‐ conden (als je tenminste de buffercache gewist hebt)

O ja, met je pc is niets gebeurd. Als je die reboot, start die weer gewoon op zoals je gewend was. De beide USB‐sticks zijn door workshop aangepast. Dat kun je herstellen met: fdisk /dev/sdb

en de subcommando's t (b) en w mkfs.fat /dev/sdb1

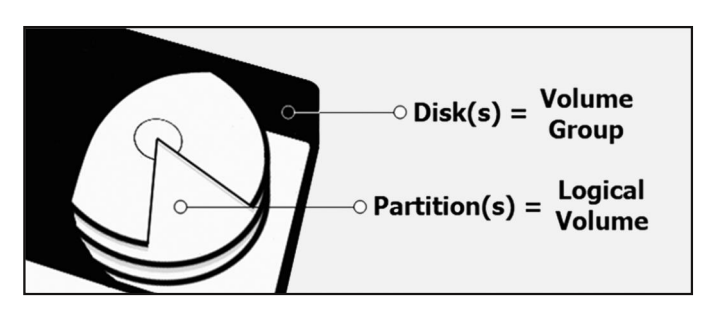